## **[Desactivar Permanentemente](https://blog.hostdime.com.co/consejo-rapido-desactivar-permanentemente-consejos-de-ayuda-en-windows-8-1/) [Ayuda En Windows 8.1](https://blog.hostdime.com.co/consejo-rapido-desactivar-permanentemente-consejos-de-ayuda-en-windows-8-1/)**

**Consejo rapido: Desactivar Permanentemente Consejos De Ayuda En Windows 8.1**

Al **actualizar a Windows 8.1**, por primera vez, los usuarios obtendrán consejos de ayuda en ventanas emergentes. Estas ventanas emergentes ayudan a que el usuario aprenda mas sobre **[Metro UI](http://en.wikipedia.org/wiki/Metro_(design_language))** para que no se confunda con esta nueva interfaz. Estas ventanas emergentes normalmente dejan de aparecer cuando los usuarios hayan terminado el tutorial.

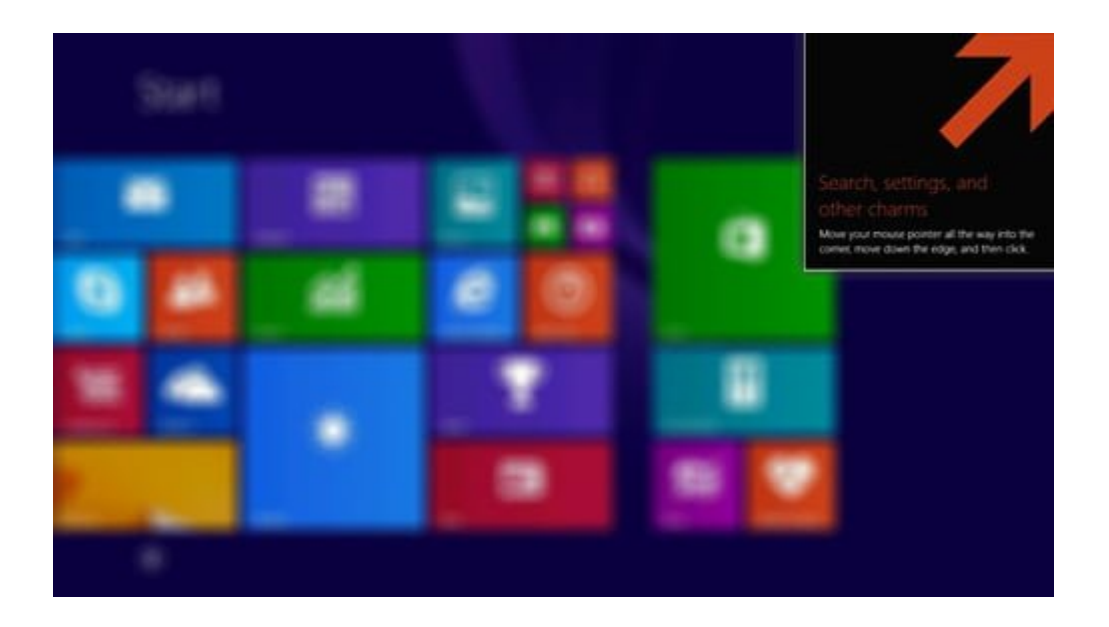

Sin embargo, algunos usuarios se han quejado de que estas ventanas emergentes no desaparecen, incluso después de que la guía de aprendizaje ha terminado. Si tienes este problema, aquí te damos una solución fácil. He aquí **Desactivar Permanentemente Consejos De Ayuda En Windows 8.1**.

## **Navegando A Las Configuraciones**

En primer lugar, tendrás que navegar hasta la configuración para desactivar esta función. Escriba **gpedit.msc** en el buscador de Metro y pulse Intro para iniciar el **Editor de directivas de grupo local**.

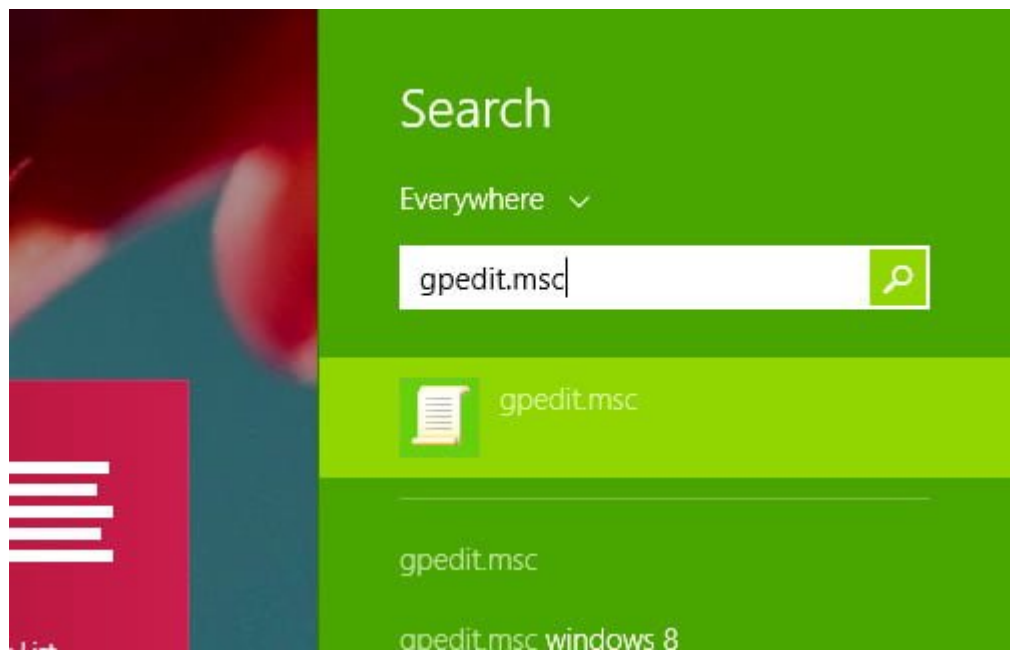

En el **Editor de directivas** de grupo local, vaya a **Configuración de usuario> Plantillas administrativas> Componentes de Windows** y haga clic en **Edge UI**.

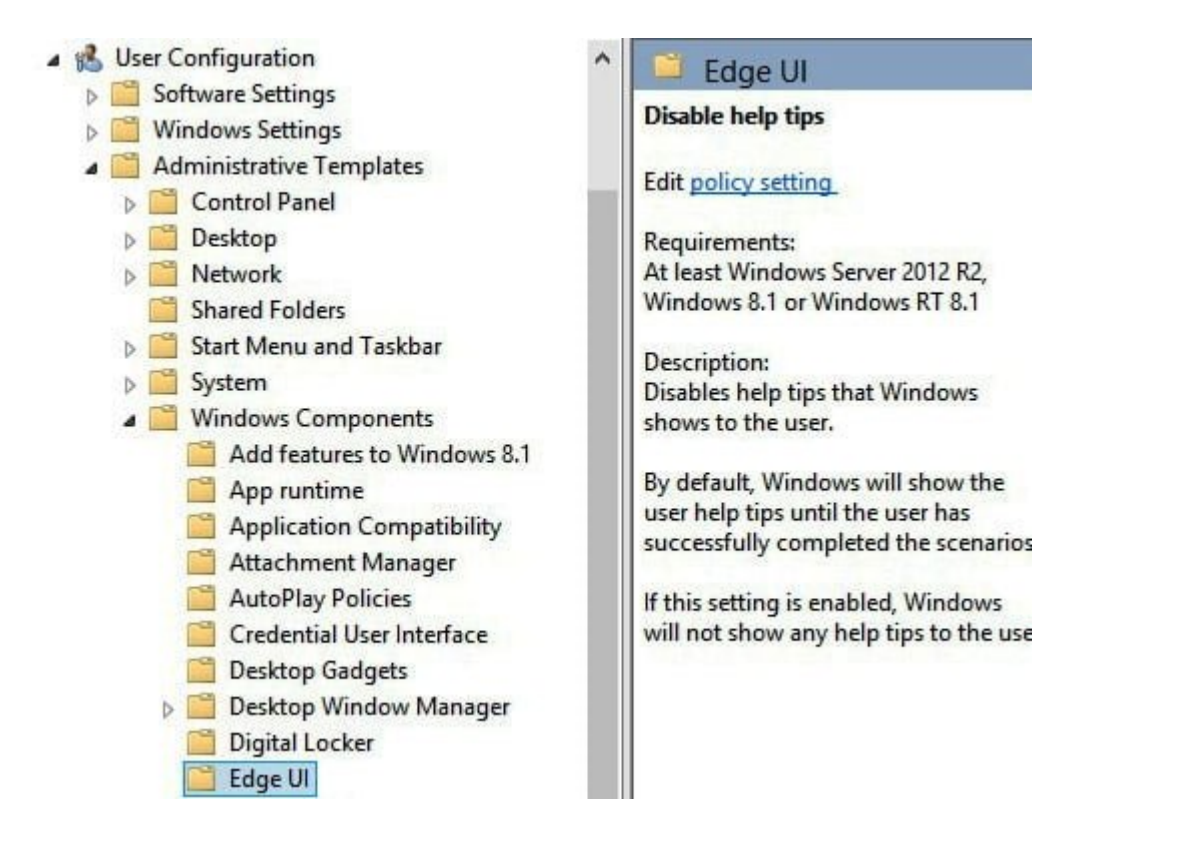

Una vez que haya hecho clic en Edge UI, haga doble clic en **Desactivar consejos de ayuda** en el panel derecho de la ventana. Otra ventana se abrirá. Haga clic en **Activar** y luego haga clic en Aceptar.

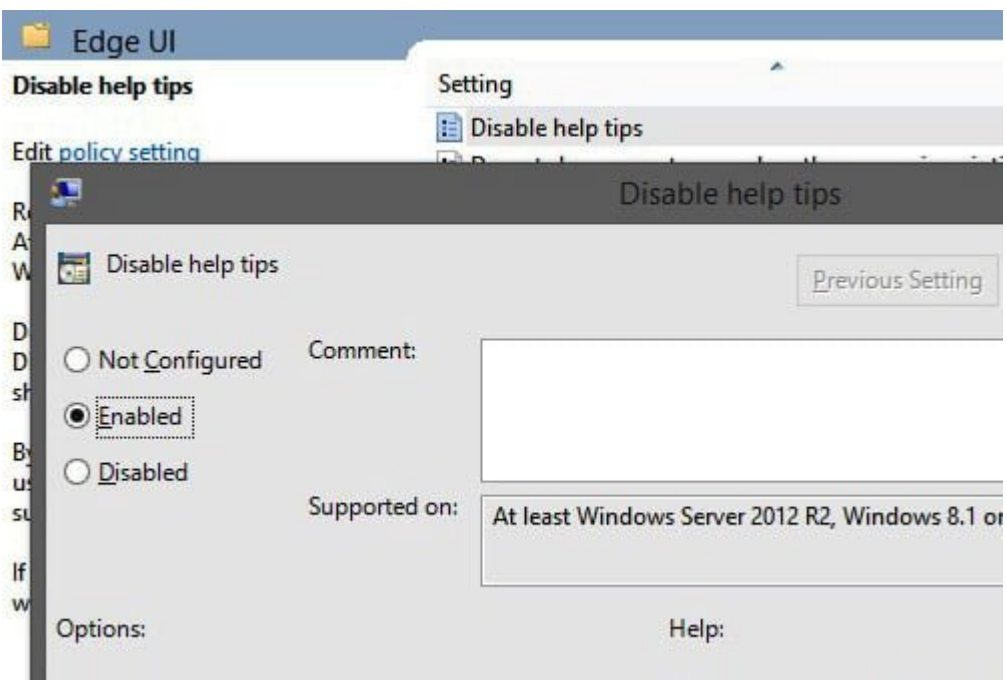

Y listo, asi dejaran de aparecer esos molestos mensajes emergentes. Ten en cuenta que al **desactivar los consejos de ayuda** significa que se han ido para siempre, no hay vuelta de hoja.